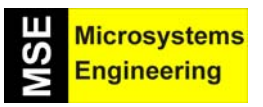

## **PROYECTO 6: combiando entradas y salidas**

Quizás tengamos la necesidad de obtener una salida digital en uno o varios pines, dependiendo del valor analógico que estemos obteniendo en una entrada analógica en el EZ WEB LYNX. Si es así, el siguiente proyecto nos servirá.

En este comprobaremos el valor de la entrada analógica y, sirviéndonos de una instrucción condicional (IF-ELSE-ENDIF), ejecutaremos dos salidas digitales mediante la instrucción **EXEC\_PIN**. Si se cumple la condición, se iluminará uno de los LED; en caso contrario, se iluminará el otro.

El esquema del circuito será el que se muestra a continuación, donde emplearemos el sensor de luz usado en un proyecto anterior y dos LEDs.

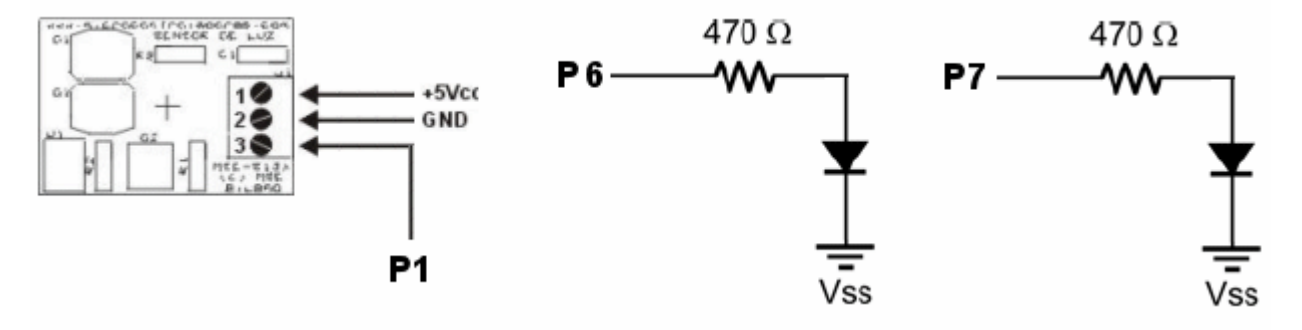

Así pues, abrimos un nuevo proyecto, "*project6.PJT*" y desde el área de trabajo **VISUAL** y con la página "*index.htm*" en blanco, escribimos el rótulo "*Valor en el sensor*" e insertamos la instrucción **PIN X Analog**. El pin a controlar será el 1.

A continuación de esta instrucción, insertamos **IF PIN X [<|>]A**, instrucción que nos permite evaluar si la salida de un pin determinado alcanza un determinado valor. El pin a especificar será 1, el operador será "*mayor que*" y el valor a evaluar, por ejemplo, "*3*".

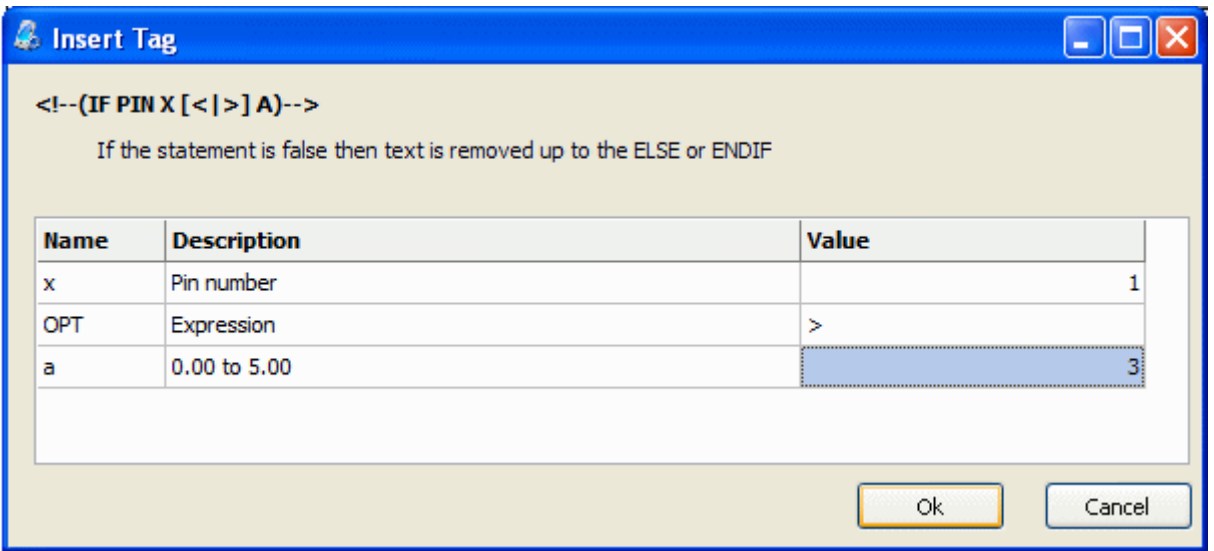

## *EZ Web Lynx: Tutorial de ejercicios prácticos*

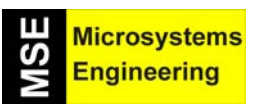

A continuación de esta última instrucción insertamos otra, la instrucción **EXEC KEY**, que se ejecutará en el caso en que se cumpla la condición fijada (si el valor analógico del pin 1 es mayor que 3 Volts.). El comando que especificamos en esta instrucción es **PIN\_OUT6** y el valor que ponemos es "*1*".

Repetimos la inserción de la misma instrucción, pero con comando **PIN\_OUT7** y valor "*0*".

Después de estas dos última instrucciones, insertamos la instrucción **ELSE**. A continuación insertaremos otras dos instrucciones para el caso en que no se cumpla la condición inicial del IF-ELSE-ENDIF): a la primera de las instrucciones especificamos el comando **PIN\_OUT7** y el valor que ponemos es "*1*". Repetimos la inserción de la misma instrucción, pero con comando **PIN\_OUT6** y valor "*0*". Como última instrucción, insertamos **ENDIF**.

Este es el aspecto que tiene nuestro proyecto desde el área de trabajo **VISUAL** (aunque no es necesario, se ha optado por ubicar ordenadamente las instrucciones para una mejor comprensión del código visual):

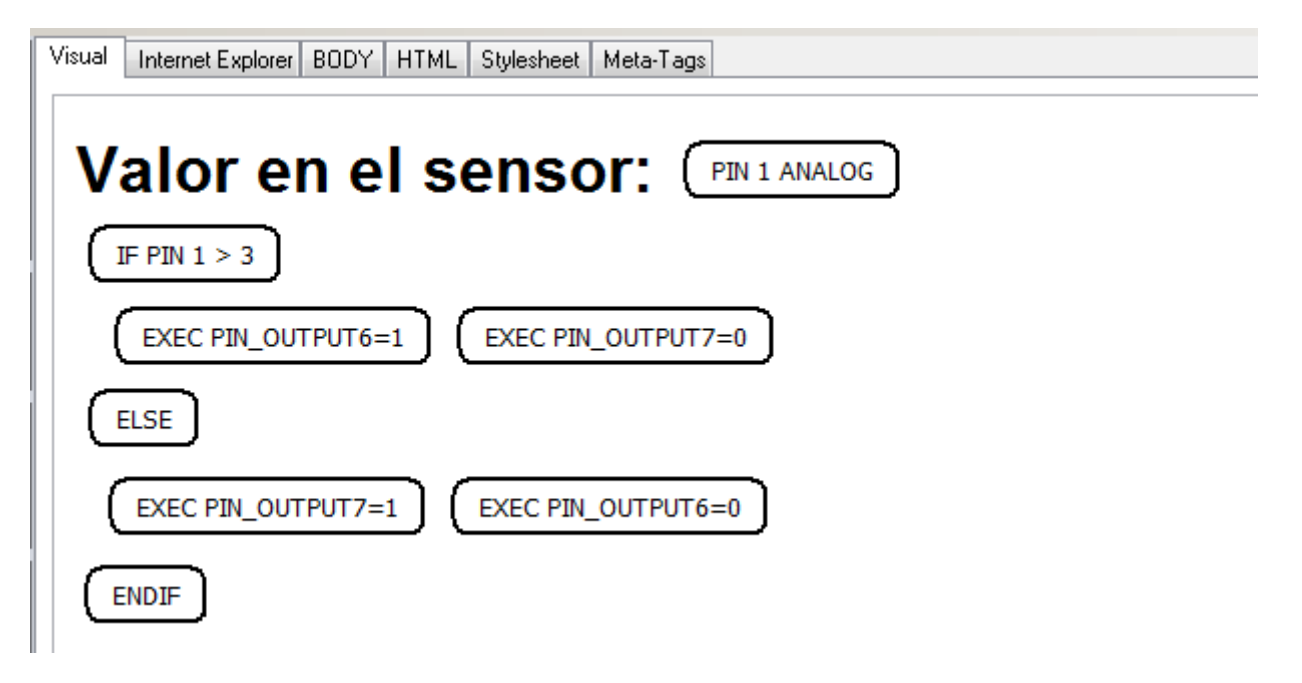

Seguimos los pasos necesarios para probar nuestro sexto proyecto: crear imagen, cargar proyecto en el servidor y comprobar.

Si el sensor de luz supera el nivel de 3 Volts. En el momento en que actualicemos nuestra página de control que hemos realizado, se iluminará uno de los LEDs, concretamente el que está conectado al pin 6 (mientras que el otro LED permanece apagado); en caso contrario, se iluminará el otro LED conectado al pin 7 (mientras que el otro LED permanece apagado).

Hay que tener en cuenta que la ejecución de las salidas se realiza en la misma página, por lo que no se obtendrá cambios en el circuito si no se refresca la página web de control.

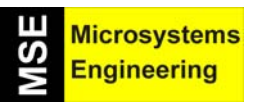

## **Acceso desde otras ubicaciones**

Todas las comprobaciones que hemos realizado desde el programa navegador de nuestro PC las hemos hecho dentro de la misma red local, escribiendo como url la IP interna del servidor del EZ WEB LYNX, asignada automáticamente por el router (en los ejemplo: *192.168.1.103*).

Esta claro que lo que nos interesa en todas las aplicaciones que desarrollemos con el módulo es acceder desde "afuera", esto es, desde cualquier otro lugar del mundo donde exista un ordenador conectado a Internet. Esto lo podemos lograr si tecleamos nuestra IP *pública* (la IP con la que salimos al mundo exterior) en lugar de la IP *interna* de red local.

Para conocerla, basta con acceder a la página de configuración de nuestro router o simplemente haciendo uso de los servicios que ofrecen algunos sitios web como http://www.adsl4ever.com/ip/

Como hemos observado, resultará interesante el poder realizar toda clase de experimentos con muchos tipos de sensores y otros dispositivos. Por esta razón, recomendamos el uso de tarjetas de entrenamiento como la *PIC School* (de Microsystems Engineering) o la *Parallax Professional Development Board* (de Parallax) que son tarjetas de experimentos donde dispondremos de muchos componentes para usar junto con el módulo EZ WEB LYNX y obtener diferentes tipos de resultados e interesantes aplicaciones.